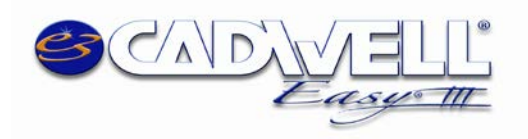

Cadwell Labs, Rev. 13.0 February 11, 2016 Easy III System Configuration

# **Easy III System Configuration**

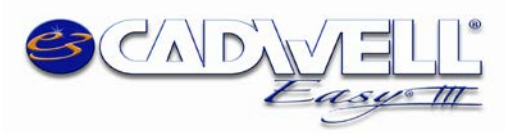

# **Table of Contents**

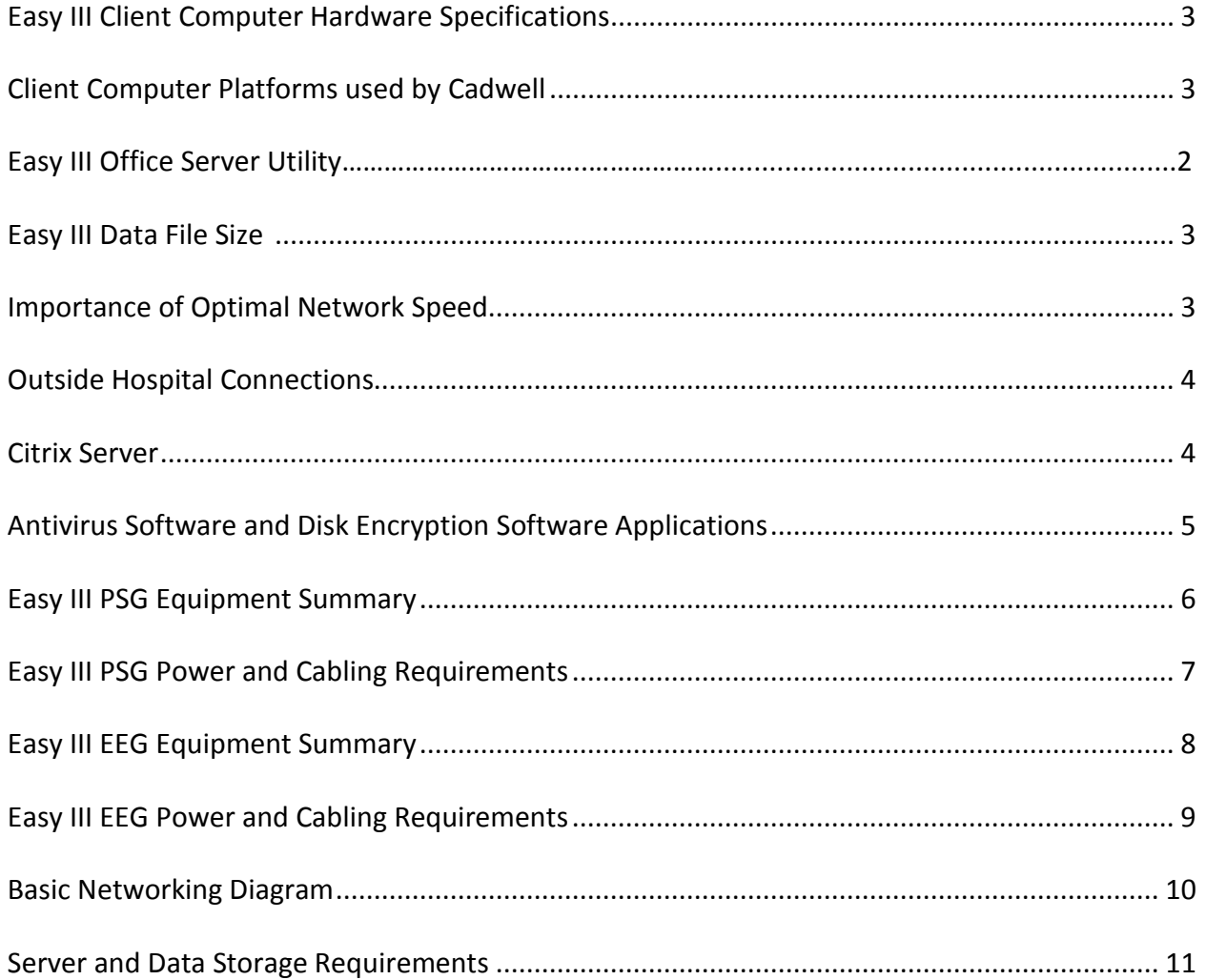

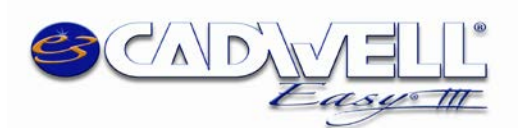

## <span id="page-2-0"></span>*Easy III – Workstation Computer Specifications*

<span id="page-2-1"></span>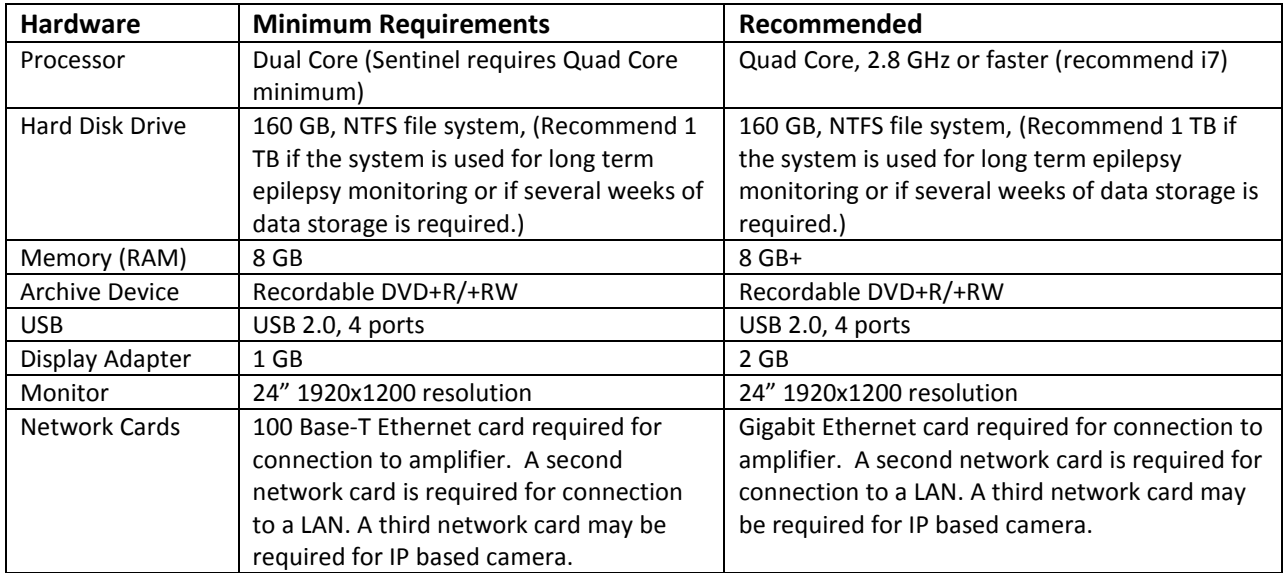

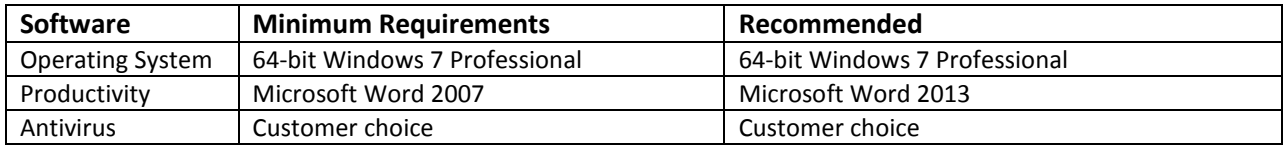

#### *Client Computer Platforms used by Cadwell[1](#page-2-2)*

- **Dell Optiplex 7020 SFF** Intel i7, 3.6 GHz, 8 GB RAM, 1 TB Hard Drive, 1 GB AMD Radeon, Win 7 Pro 64 bit.
- **Dell Optiplex 7020 MT**  Intel i7, 3.6 GHz, 8 GB RAM, 500 GB Hard Drive, 1 GB AMD Radeon, Win 7 Pro 64 bit.
- **Monitors** Dell (P2412M) 24" Widescreen Flat Panel LCD 1920 x 1080 can be used with all Easy III systems.
- **Dell Latitude E6540 Laptop** Intel i7, 4600M, 8 GB RAM, 500 GB SSD Hard Drive, 15.6" display at 1920 x 1080, Win 7 Pro 64-bit.
- **Dell All-In-One OptiPlex 9030** Intel i7, 8 GB RAM, 1 TB Hard Drive, 23" display at full HD LED, Win 7 Pro 64-bit.

<span id="page-2-2"></span> $<sup>1</sup>$  Computer specifications and requirements are subject to change. Always contact Cadwell prior to purchasing computer hardware for your facility. The</sup> computers listed in this section are presently sold with Cadwell systems.

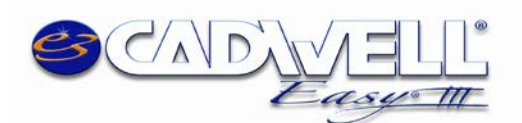

## *Easy III – Server Specifications*

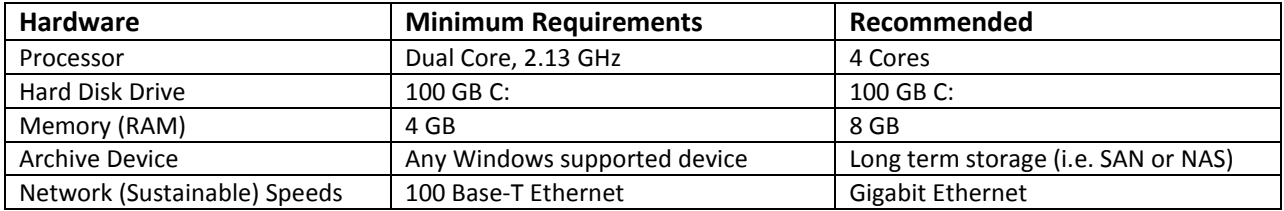

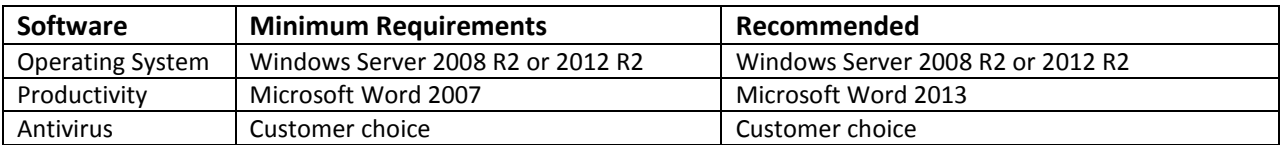

#### *Easy III Office Server Utility*

- This utility is used to synchronize settings and data file location across all systems.
- The Office Server must be running at all times.
- The Office Server should be configured on a server in a data center, if available. It could also be configured on a Windows 7 computer if the first option is not available.
- **Data does not have to reside on this system**. The utility is designed to synchronize data, **not store data.**
- The Easy III systems should be in a workgroup or a part of the same domain.
- Easy III software must be installed on the local C: drive.
- <span id="page-3-0"></span>• This utility can run in a virtual environment, following are the minimum specs required to run this utility in a virtual environment: 4 GB RAM, 100 GB HD (C:), 4 cores at a speed of at least 2.0 GHz (Server 2008 R2), **or** 8GB+, 100 GB HD (C:), 4 cores at a speed of at least 2.8 GHz (Server 2008 R2).

**Data File Size:** In order to calculate file size, multiply the MB/hr number that correlates to your study type, by the number of hours of total recording:

## **Easy III Data File Size Table (waveform data & video data)**

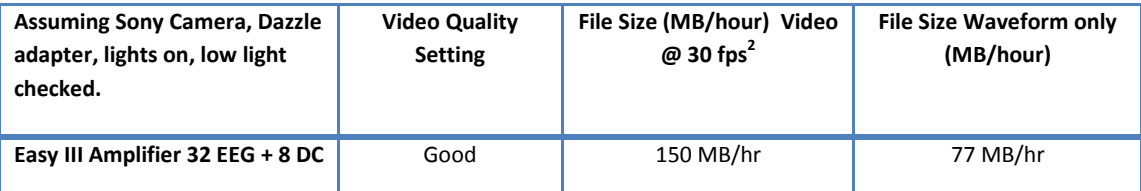

<span id="page-3-1"></span> $^{2}$  Files sizes may be smaller or larger depending on specific video settings and environmental conditions (lighting, frequency of movement in video picture)

**Importance of good network speed:** Easy III can be successfully configured in a multi-hospital setting. The application is designed to allow users to review data from home, a coffee shop, office, lab, or anywhere an internet connection can be made. Of course, it is important to note that data being read over a network is only as efficient as its weakest connection. It is important that your configuration suits your networking infrastructure. Below is a bandwidth profile which provides an overview of the network speed required to accomplish tasks efficiently within the Easy III application. Cadwell recommends a 1GB connection where

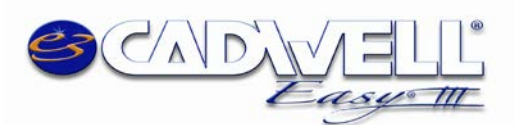

available. The important connection is the network from the system reading the data and the system that the data resides on at that time.

## **Easy III Network Bandwidth Profile**

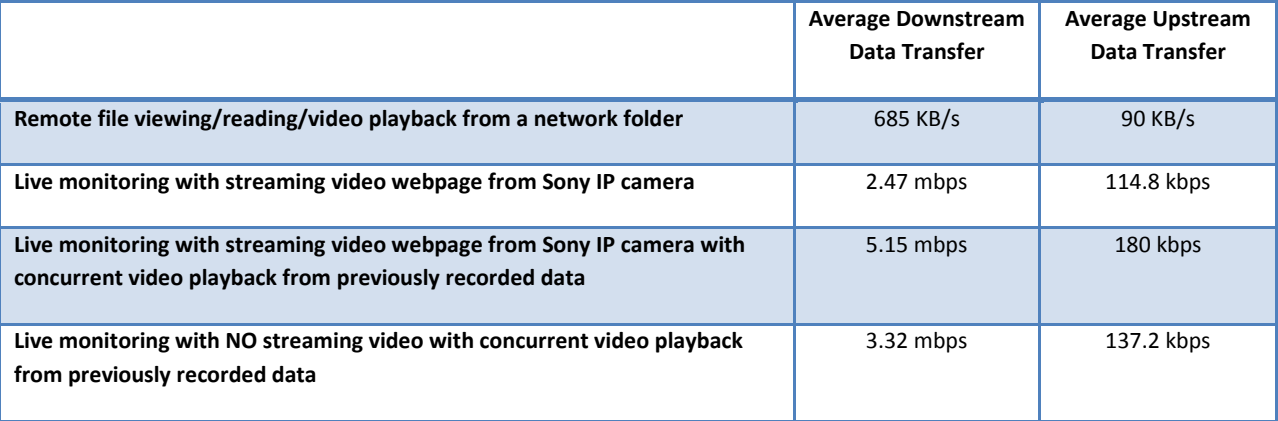

## <span id="page-4-0"></span>*Outside Hospital Connections*

There are a few ways to remote in and view live or recorded data from outside the hospital network. The preferred method is via a Citrix portal, Easy III can be published on Citrix and works well in that environment. Other alternatives include utilizing a VPN into the hospital if the IT department already has a process for this established and will allow the appropriate staff access via VPN or setting up a Terminal Server. The customer is responsible for all the outside connections. In the case of the VPN, Cadwell recommends that all the data remain at the hospital. The outside computer can read the data as if they were on the network inside the hospital.

## <span id="page-4-1"></span>*Outside/Inside Hospital Connections Using a Citrix Server*

Cadwell has many customers using Citrix. Though our software can be configured with Citrix, you may need to contact your Citrix provider if direct Citrix support and assistance is required.

## **Specifications for Citrix Server:**

This utility can run in a virtual environment. Following are the minimum specs required to run this utility in a virtual environment: 8 GB RAM, 100 GB HD (C:), 4 cores at a speed of at least 2.0 GHz. Microsoft Word for report generation and/or viewing.

## **Please note our comments below regarding Citrix:**

- Cadwell reading software can be published on the Citrix server.
- The Citrix server will require a C: drive to install the Easy III software on.
- The patient data is stored on the network or on a dedicated Windows 7 reader PC. In most cases the patient **data is not stored** on the Citrix server but somewhere on the network, which the users have access to when connecting through the Citrix Server.

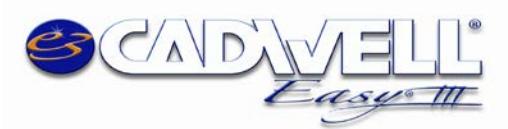

• Anyone with the proper Citrix and Cadwell access rights can access the Citrix server and operate the Cadwell Review software from the remote PC.

## <span id="page-5-0"></span>*Antivirus Software and Disk Encryption Software Applications*

Cadwell encourages all customers to take necessary precautions to protect computer systems from malicious programs. We also want you to protect the privacy of your patient data. Firewalls must be configured or off so as not to interrupt data collection. *Though Cadwell has configured Easy III software with multiple AV and disk encryption applications,*  we cannot verify compatibility with all applications available in the marketplace.

- 1. Scheduled antivirus scans should not happen during a recording/data collection.
- 2. Exclude Easy III files from scans:
	- a. .ez3 (Easy III data file)
	- b. .mdh (archive history file)
	- c. .ezvideo (video file)
	- d. .ezvideoindex (video file)
- 3. Exclude the following folders from scans, including their subfolders:
	- a. C:\QMWorkstation
	- b. C:\Cadwell\Easy III
	- c. C:\QMOffice (this is only on the office server utility)
- 4. After loading any AV application or disk encryption, do the following:
	- a. Attempt to open a data file, verify the file opens correctly.
	- b. Import a file through the Record Manger, verify it will import correctly.
	- c. Archive a file through the Record Manager, verify it will archive correctly.
	- d. If the system is a data collection system, start a recording, verify no conflicts appear.
	- e. Generate a report and confirm that the length of time to generate is unchanged.
- 5. Contact Cadwell if you would like to configure a test system. We will provide a temporary software license to allow you to test compatibility.
- 6. Verify that encryption software does not adversely delay file access and overall Easy III performance. Verify that Easy III records can be opened promptly and paging speed is adequate after installing encryption or AV software.
- 7. Microsoft Word is utilized during report generation, Word creates a .tmp file while generating the reports, if this file is scanned during report generation, that can increase report generation times.

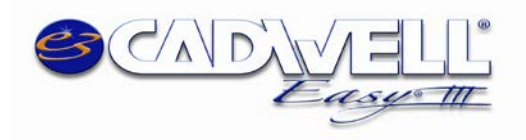

#### **Cadwell Easy III PSG Equipment Summary Sheet Power and Cabling requirements and placement**

**Patient Room Equipment**

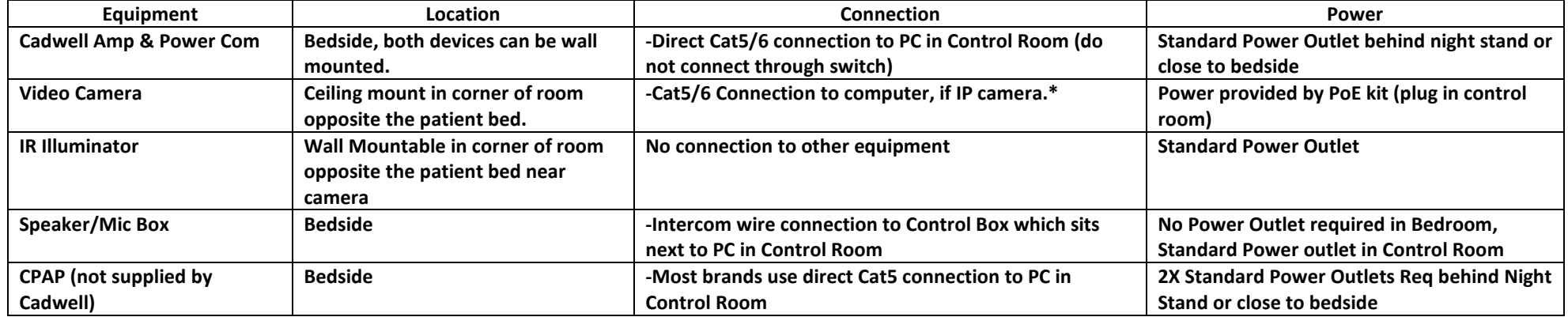

#### **Control Room Equipment**

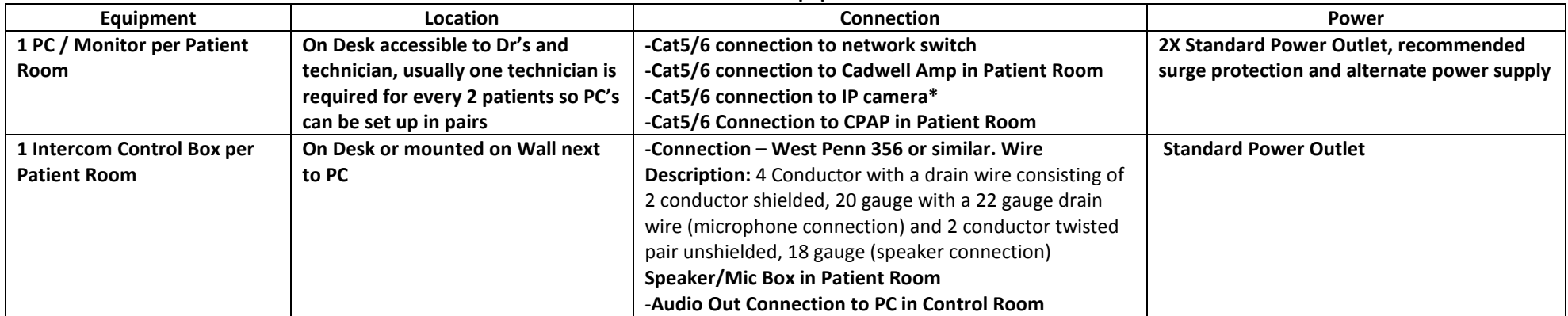

\* Some cameras require a BNC cable to be run from the patient room to the control room PC. The BNC cable then connects to a video adapter on the acquisition PC.

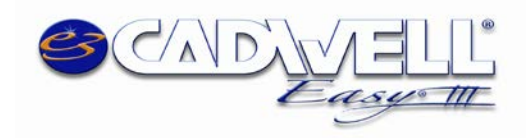

Cadwell Labs, Rev. 13.0 February 11, 2016 Easy III System Configuration

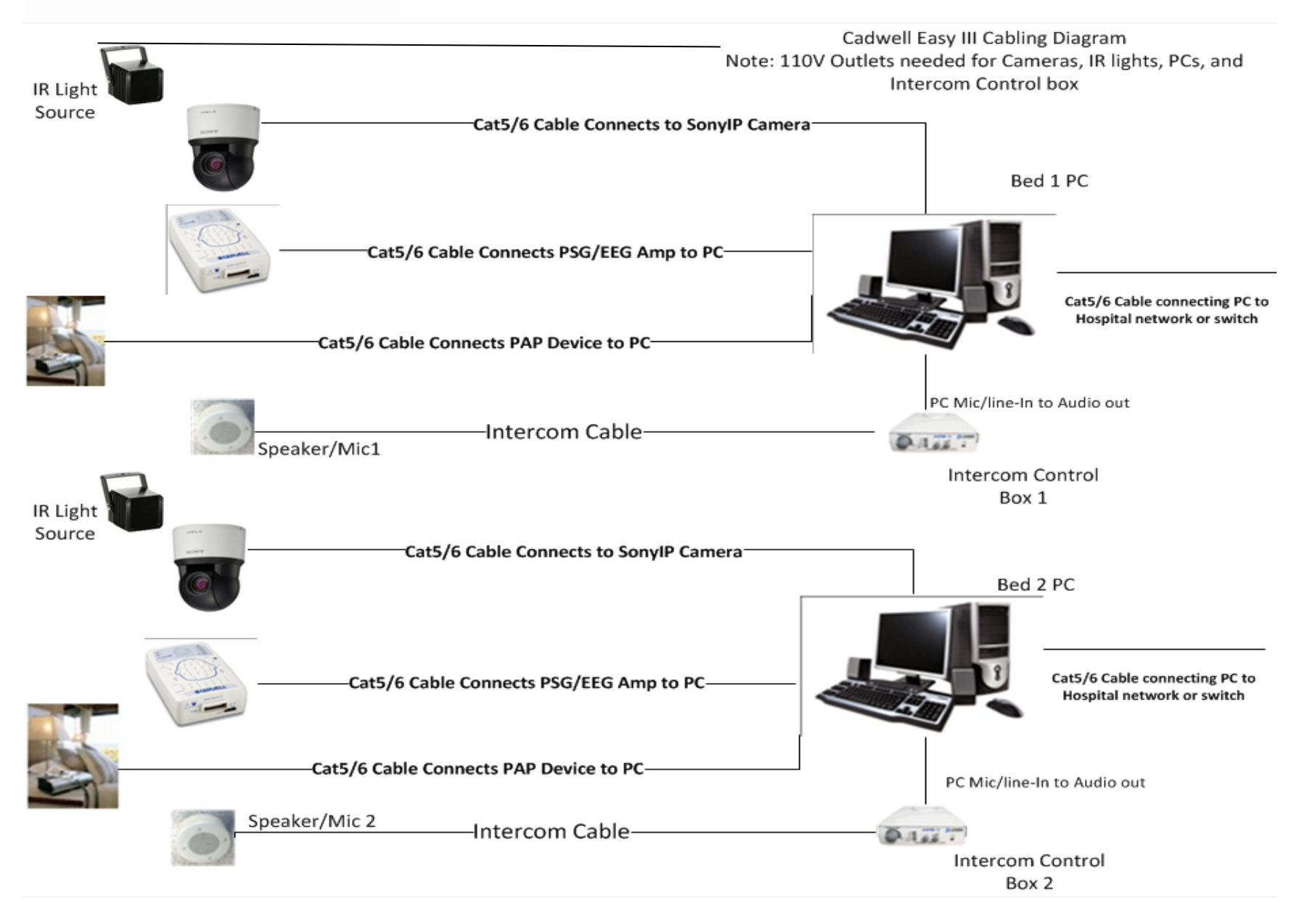

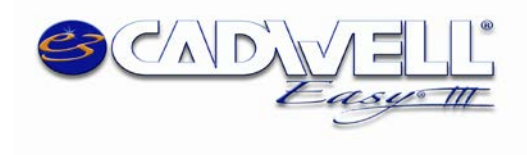

#### **Cadwell Easy III EEG Equipment Summary Sheet Power and Cabling requirements and placement**

**Patient Room Equipment**

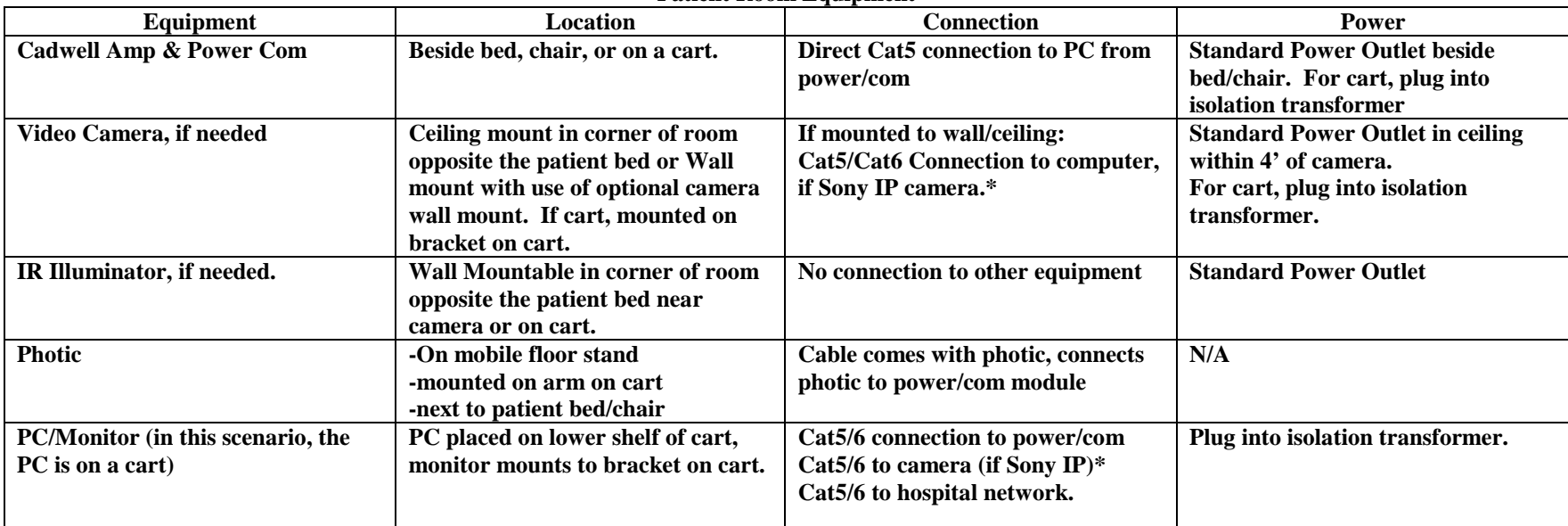

#### **Control Room Equipment**

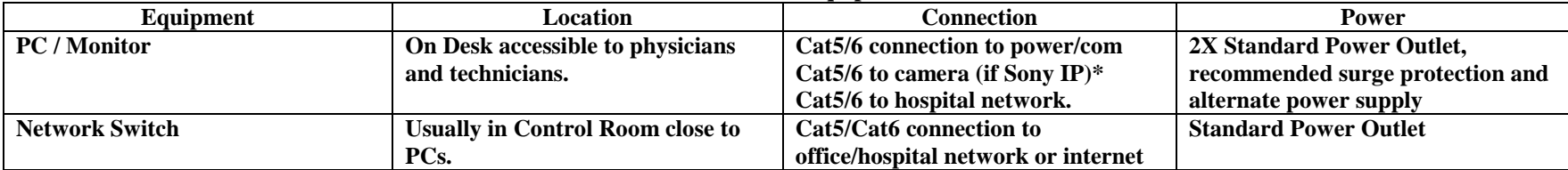

\*Some cameras require a BNC cable to be run from the patient room to the control room PC. The BNC cable then connects to a video adapter on the acquisition PC.

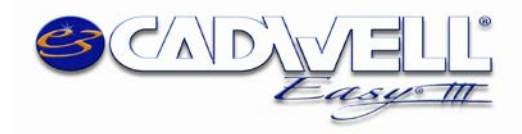

#### Sample Project Network and Storage Environment w/ Remote Access

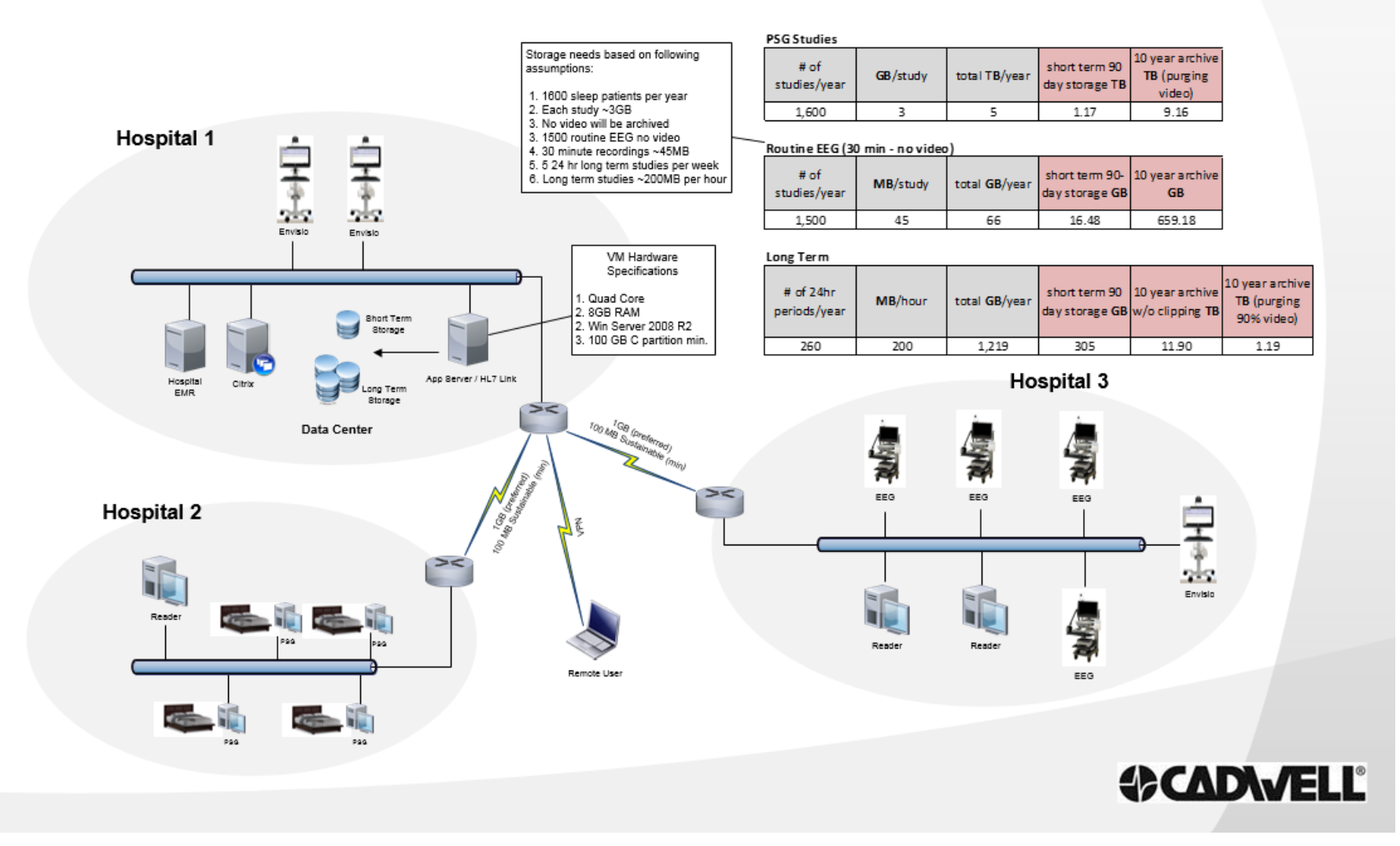

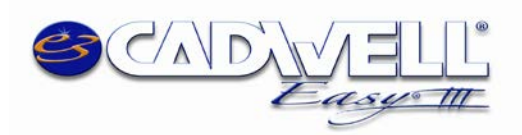

Cadwell Labs, Rev. 13.0 February 11, 2016 Easy III System Configuration

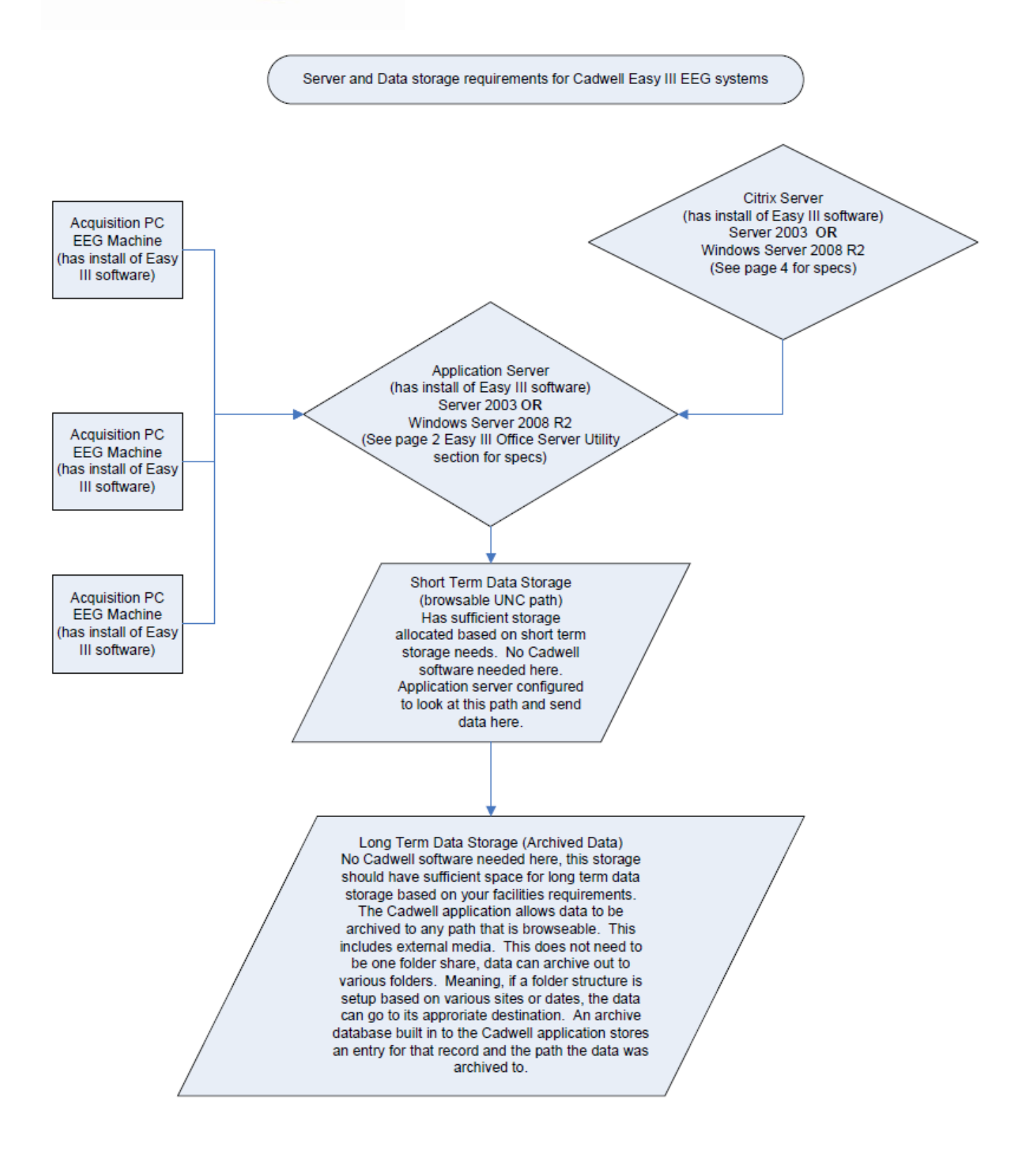